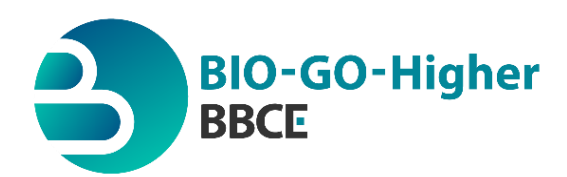

# **Erudīcijas konkurss skolēniem**

Neklātienes kārta - Bioloģija

Sveiki skolēni,

Bioloģijas kārtā ir šādi uzdevumi un eksperimenti:

- $\triangleright$  Pirmajā daļā testa uzdevumi, ar vienu pareizu atbildi;
- Otrajā daļā aprēķinu uzdevumi, praktisks uzdevums un atvērta tipa jautājumi par eksperimentālam darbībām.

# **Atbilžu iesūtīšana**

- Atbilžu iesniegšanai, lūdzu izmantot sagatavoto *Word* formāta veidlapu, ko atradīsiet pielikumā.
- Abu daļu uzdevumu atbildes un aprakstus noformēt vienā pdf formāta failā un kā pielikumu atsūtīt uz e-pastu [bbcentre@rtu.lv](mailto:bbcentre@rtu.lv) līdz **2024. gada 12. februārim.**
- Ja komanda aprakstu un eksperimentu protokolēšanai izmanto lielformāta fotoattēlus un/vai video materiālus, iesakām tos iesniegt vērtēšanai kā atsevišķus failus, izmantojot brīvpieejas failu sūtīšanas programmas, piemēram failiem.lv, Youtube video kanāli u.c. *Saitei uz papildus failiem,* jābūt ievietotai uzdevuma apraksta tekstā. Ja Jūsu komandai ir papildus video un/vai foto faili, tiem jābūt pieejamiem darbu labošanas laikā (*pārbaudiet saites darbības laiku*).

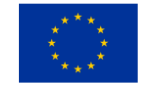

# **Pirmā daļa – Testa jautājumi**

#### **1. Kāda ir visbiežāk izmantotā rauga suga pārtikas rūpniecībā?**

- A) *Candida albicans*
- *B) Saccharomyces cerevisiae*
- *C) Aspergillus oryzae*
- *D) Lactobacillus acidophilus*

# **2. Kurā gadā tika atklāts, ka raugs ir atbildīgs par alkohola rašanos fermentācijas procesā?**

- A) 1542
- B) 1680
- C) 1857
- D) 1923

### **3. Kāda ir rauga šūnu struktūra?**

- A) Prokariotiska
- B) Eikariotiska
- C) Vīrusu
- D) Prionu

### **4. Kas notiek ar cukuru, kad raugs to fermentē alus ražošanas procesā?**

- A) Tas pārvēršas par etanolu un skābekli
- B) Tas pārvēršas par etanolu un oglekļa dioksīdu
- C) Tas pārvēršas par metānu un ūdeni
- D) Tas pārvēršas par glicerīnu un ūdeņraža peroksīdu

### **5. Cik šūnas ir 1 g rauga?**

- A) 1 000 šūnas
- B) 1 000 000 šūnas
- C) 1 000 000 000 šūnas
- D) 1 000 000 000 000 šūnas

#### **6. Kurā no šiem procesiem nav iesaistīts raugs?**

- A) Maizes cepšana
- B) Alus brūvēšana
- C) Vīna gatavošana
- D) Sviesta ražošana

# **7. Cik ilgi var aizņemt rauga populācijas dubultošanās laiks optimālos apstākļos?**

- A) 15 minūtes
- B) 90 minūtes
- C) 3 stundas
- D) 12 stundas

# **8. Kāda ir maizes rauga loma maizes gatavošanas procesā?**

- A) Tas mīklai nodrošina skābu pH
- B) Tas nodrošina tauku saturu
- C) Tas rada oglekļa dioksīdu, kas liek mīklai celties
- D) Tas piesaista mitrumu

# **9. Kāds ir maizes rauga pielietojums biotehnoloģijā?**

- A) To izmanto tikai alkoholiskajā fermentācijā
- B) to izmanto tikai kā pārtikas piedevu
- C) to izmanto pārtikas, farmaceitisko produktu un citu ķīmisko vielu ražošanā
- D) Tikai pārtikas konservēšanā

#### **10. Kāds ir rauga pielietojums vides aizsardzībā?**

- A) Gaismas piesārņojuma mazināšanā
- B) Smaržu absorbēšanā
- C) Smago metālu un toksisku vielu absorbēšanā un metabolizēšanā
- D) Dzeramā ūdens piesārņojuma kontrolei

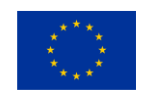

# **Otrā daļa – Uzdevumi un eksperimenti**

# **1. Uzdevums (praktiskais): "Rauga fermentācijas aktivitāte"**

*Eksperimentam nepieciešams:* saharoze (galda cukurs), raugs, attīrīts vai vārīts ūdens, 9 mēģenes, svari, mērcilindrs, 9 maza izmēra gaisa baloni vai gumijas pirkstiņi, pH indikatora papīrs.

# *Paraugu sagatavošana:*

Jāpagatavo 3 dažādu koncentrāciju saharozes ūdens šķīdumi: 5%, 15%, 30% (w/w).

# *Eksperimenta gaita:*

- 1. Jums kopā būs nepieciešamas deviņas mēģenes (trīs katrai saharozes koncentrācijai). Nomarķējiet mēģenes (5%-2; 5%-10; 5%-20; 15%-2; 15%-10; 15%-20; 30%-2; 30%-10; 30%-20).
- 2. Uzmanīgi ielejiet attiecīgo saharozes šķīdumu katrā mēģenē. Pārliecinieties, ka šķīdums sasniedz aptuveni 70% no mēģenes augstuma, ierakstiet pievienotā šķīduma tilpumu.
- 3. Nosveriet 9 rauga devas, lai pēc pievienošanas saharozes šķīdumiem iegūtu rauga koncentrāciju 2 g/L, 10 g/L un 20 g/L (mēģenēs ar apzīmējumiem kas beidzas ar "-2", "- 10" un "-20"). Attiecīgajās mēģenēs pievienojiet nosvērto raugu. Maigi samaisiet mēģenes saturu apmēram 30 sekundes. Izmēriet pH ar indikatorpapīru un ierakstiet vērtības.
- 4. Uz katras mēģenes atzīmējiet līniju 1 cm virs šķīduma.
- 5. Katru mēģeni aizveriet ar balonu vai gumijas pirkstiņu. Izmantojiet gumiju vai līmLenti, lai nodrošinātu ka balons cieši pieguļ pie mēģenes. Pierakstiet laiku.
- 6. Katram no paraugiem pierakstiet laikus:
	- a) kad var novērot burbuļu veidošanos šķīdumā un gar mēģenes sienām;
	- b) kad sāk veidoties putas;
	- c) kad putas sasniedz 1 cm atzīmi.
- 7. Pēc 24 stundām salīdziniet katrā mēģenē radīto gāzu daudzumu, novērtējot piepūsto balonu lielumu.
- 8. Uzmanīgi noņemiet balonus un izmēriet šķīdumu pH, izmantojot indikatorpapīru.

# *Jautājumi un uzdevumi:*

- 1. Parādiet aprēķinus, kurus esat veikuši eksperimenta gaitā.
- 2. Uztaisiet tabulu ar novērošanas rezultātiem (pH, laiks līdz parādās burbuļi, laiks līdz putas sasniedz 1 cm atzīmi, izdalītās gāzes tilpums).
- 3. Uzrakstiet pamatotus secinājumus par cukura koncentrācijas un rauga daudzuma ietekmi uz novērotās reakcijas ātrumu. Kādi vēl faktori varētu to ietekmēt?
- 4. Uzrakstiet reakcijas vienādojumu fermentācijas procesam. Kāda gāze izdalās šīs reakcijas rezultātā?
- 5. Vai un kā šķīdumu pH izmainījās 24 stundu laikā?

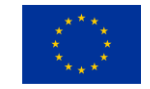

# **2. Uzdevums "Ūdens detoksifikācija ar raugu"**

### *Eksperimenta apraksts:*

Raugs ir kļuvis par ļoti efektīvu līdzekli notekūdeņu attīrīšanā, piedāvājot ilgtspējīgu, videi draudzīgu risinājumu, kas ir arī rentabla alternatīva ķīmiskās un mehāniskās apstrādes procesiem. Rauga spēja metabolizēt dažādus organiskos savienojumus, tostarp cukurus, spirtus un skābes, padara to īpaši piemērotu pārtikas un dzērienu rūpniecības nozares notekūdeņu attīrīšanai. Raugi, piemēram, no *Saccharomyces* sugām, ir spējīgi samazināt ķīmisko skābekļa patēriņu (ĶSP) un bioloģisko skābekļa patēriņu (BSP) notekūdeņos, kas ir būtiski organiskā piesārņojuma rādītāji. Turklāt raugi var saistīt un uzkrāt smagos metālus, palīdzot detoksificēt rūpnieciskos notekūdeņus.

Mikrobiologam Jānim ir vaļasprieks - alus brūvēšana. Viņš nolēma pārbaudīt, vai alus raugs, kas bija palicis pāri no pēdējās alus partijas, var no šķīduma izvadīt vara jonus. Šim nolūkam viņš pagatavoja šķīdumu, kas saturēja 100 mg/L vara(II) jonu. 100 mL šī šķīduma viņš pievienoja 2 g rauga un mērīja vara jonu koncentrācijas izmaiņas laika gaitā. Rezultātus viņš apkopoja tabulā:

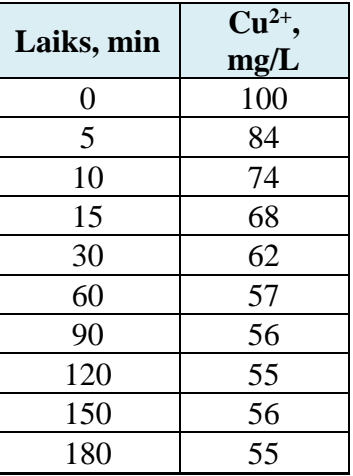

# *Uzdevums:*

1. Izveido diagrammu, kur x-ass ir laiks un y-ass ir detoksifikācijas efektivitāte R, kas ir vienāda ar % vara jonu, ko raugs ir atdalījis no šķīduma. Komentējiet, cik ātri notiek ūdens attīrīšana no vara joniem ar rauga palīdzību? Balstoties uz izvadīšanas ātrumu un efektivitāti, vai, jūsuprāt, šis process ir praktiski lietderīgs?

Jānis izlasīja par rauga šūnu struktūru un veica papildu eksperimentu, izmantojot iepriekš pagatavotu šķīdumu, kas satur 100 mg/L vara jonu. Šoreiz viņš apstrādāja vienu rauga paraugu ar proteināzi K, un vēl vienu paraugu - ar β-mannāzi. Vara koncentrācijas izmaiņas šķīdumos ir apkopotas tabulā zemāk:

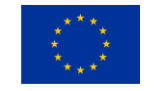

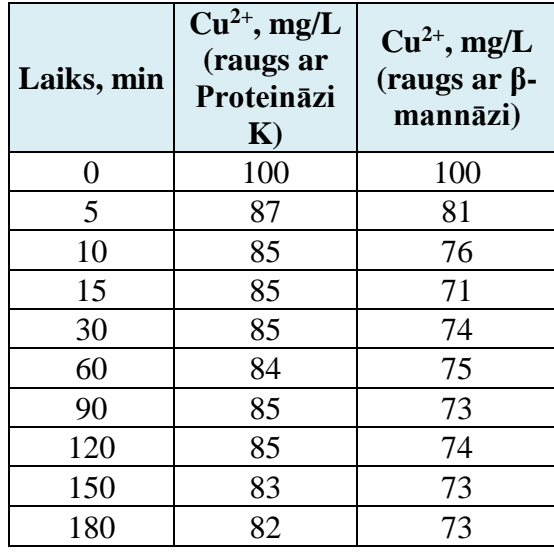

- 2. Izveido diagrammu, kur x-ass ir laiks un y-ass ir detoksifikācijas efektivitāte R, kas ir vienāda ar % vara jonu, ko raugs ir atdalījis no šķīduma. Kā rauga apstrāde ar proteināzi K un β-mannāzi ietekmēja rauga spēju izvadīt vara jonus (gan ātrumu, gan efektivitāti)?
- 3. Rauga šūnu struktūras daļa ir shematiski paradīta zemāk. Kādas izmaiņas rauga struktūrā, iespējams, izraisīja inkubācijas ar a) proteināzi K un b) β-mannāzi?

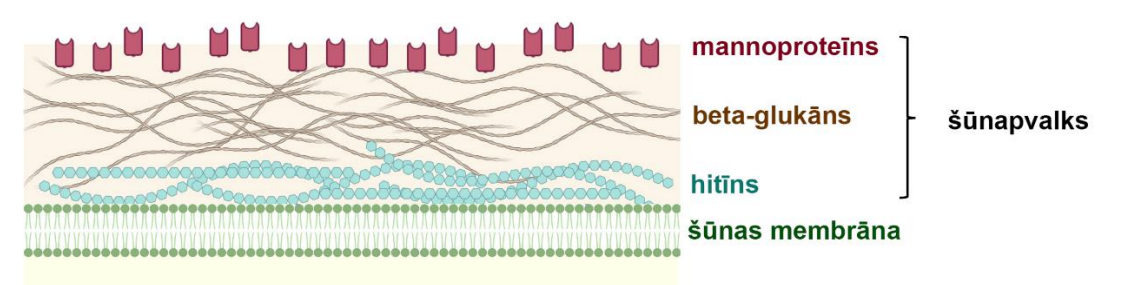

citoplazma

Jānis arī zināja, ka rauga darbību alus darīšanā un vīnkopībā ietekmē vides skābums. Tāpēc viņš veica ūdens attīrīšanas eksperimentus, izmantojot vara jonu šķīdumus ar dažādiem pH. Viņš aprēķināja efektivitāti (R) un apkopoja rezultātus tabulā:

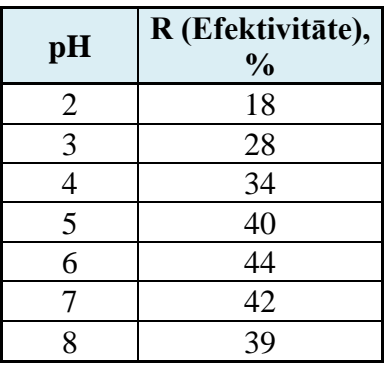

- 4. Pamatojoties uz tabulā attēlotajiem rezultātiem, kāds ir labākais pH līmenis ūdens attīrīšanai no vara joniem ar raugu, ko Jānis izmantoja?
- 5. Pamatojoties uz rauga šūnu struktūru un proteināzes K un β-mannāzes eksperimentu rezultātiem, kāds ir iemesls novērojamai efektivitātes atkarībai no vides pH?

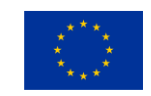

Visbeidzot, Jānis vēlējās noskaidrot, vai rauga daudzums attīrīšanas šķīdumā var ietekmēt detoksifikācijas efektivitāti. Viņš izmantoja to pašu vara jonu šķīdumu (100 mg/mL), bet šoreiz izmantoja dažādus rauga daudzumus 6 eksperimentos. Pēc 1 stundu ilgas šķīduma inkubācijas viņš izmērīja vara jonu koncentrāciju katrā no šiem šķīdumiem un apkopoja rezultātus tabulā:

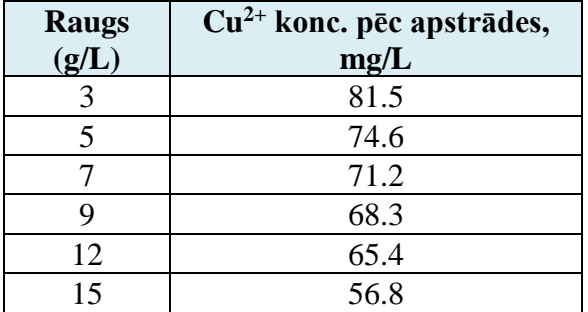

6. Pamatojoties uz šo tabulu, katrai rauga devai aprēķiniet specifisko rauga attīrīšanas efektivitāti *qe*, ko definē kā vara daudzumu (milimolos), ko no šķīduma var izvadīt ar 1 gramu rauga. Uztaisiet grafiku, kurā ir attēlota *q<sup>e</sup>* atkarība no izmantotā rauga daudzuma. Vai efektivitāte mainās atkarībā no izmantotā rauga daudzuma? Ja mainās, kāda ir šī atkarība? Kāds varētu būt novērotās atkarības iemesls?

# **3. Uzdevums "Pretsēnīšu zāles"**

# *Eksperimenta apraksts:*

Osteomielīts (OM) ir kaulu infekcija. OM ir sarežģīts izaicinājums medicīnas zinātnē, kas bieži izpaužas kā bakteriāla infekcija, bet dažreiz to izsauc sēnīšu infekcija. Sēnīšu OM visbiežāk izraisa *Candida albicans*. Šis oportūnistiski patogēnais raugs, atrodas 40-60% veselu pieaugušo cilvēku zarnu mikroflorā. *Candida* izraisīts OM, lai gan reti sastopams, ir bīstams stāvoklis, īpaši indivīdiem ar pavājinātu imunitāti.

Šīs slimības ārstēšana parasti ietver spēcīgus pretsēnīšu līdzekļus, piemēram, flukonazolu, ehinokandīnus, amfotericīna B preparātus un vorikonazolu. Taču šīs zāles var izraisīt dažādas blakusparādības, tostarp aknu bojājumu, nervu sistēmas, kuņģa-zarnu trakta un sirds darbības traucējumus. Līdz ar to biomedicīnas pētniecībā joprojām valda lielā interese atrast jaunus pretsēnīšu līdzekļus ar mazāku blakusparādību risku.

Meklējot jaunus medikamentus, pētnieki bieži testē dabas vielas kā potenciālos zāļu vielu kandidātus. Izmantojot šo pieeju, tika pētīts Amariļļu dzimtas augs *Pancratium illyricum L*. Auga sīpolus (300 g) sasmalcināja mazos gabaliņos un istabas temperatūrā ekstrahēja ar metanolu 72 h. Ekstraktus nofiltrēja un metanolu iztvaicēja pazeminātā spiedienā, iegūstot 15,9 g sausa materiāla. Sauso ekstraktu izšķīdināja 100 mL 1% (v/v) H<sub>2</sub>SO<sub>4</sub>. Iegūto skābo ūdens šķīdumu ekstrahēja ar hloroformu (CHCl<sub>3</sub>,  $4 \times 100$  mL). Pēc tam skābajam šķīdumam pievienoja 25% NH<sub>4</sub>OH līdz pH 9, un atkārtoti ekstrahēja ar CHCl<sub>3</sub> ( $4 \times 100$  mL). Ietvaicējot bāzisko hloroforma ekstraktu pētnieki ieguva 130 mg galaprodukta (GP), kas satur alkaloīdus. Pētnieki pagatavoja GP šķīdumus *Candida albicans* augšanas barotnē ar koncentrācijām no 2.4 līdz 312 µg/mL un izsējot raugu novēroja rauga augšanas samazināšanu. Rezultāti ir apkopoti tabulā:

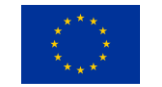

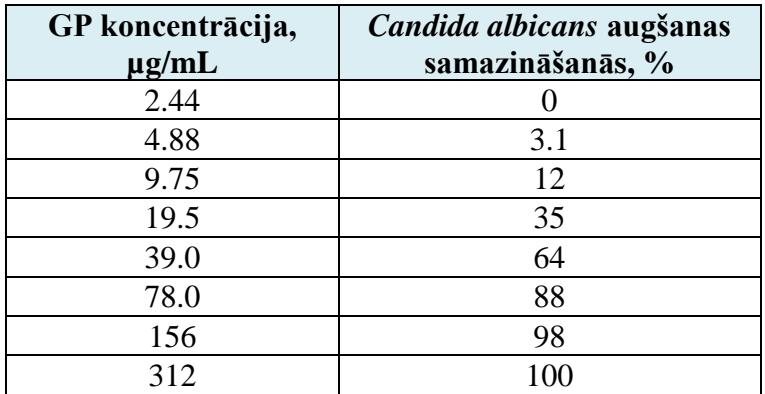

### **Jautājumi:**

- 1. Kas ir oportūnistiskais patogēns?
- 2. Kas ir alkaloīds? Kāpēc alkaloīdi netika izekstrahēti no paskābinātā šķīduma, bet tika efektīvi izekstrahēti no bāziska šķīduma?
- 3. Nosauciet divus alkaloīdu piemērus, kurus izmanto medicīnā, un raksturojiet, kādiem nolūkiem tos izmanto.
- 4. Pieņemot, ka galaprodukts (GP) sastāv tikai no alkaloīdiem, izrēķiniet alkaloīdu koncentrāciju svaigā *Pancratium illyricum L*. sīpolā.
- 5. Izmantojot excel vai citu programmatūru, uztaisiet grafiku, kur *x*-ass ir GP koncentrācija un *y*-ass ir augšanas samazināšana.
- 6. Aprēķiniet IC50 ( puse no maksimālās inhibējošās koncentrācijas).
- 7. Kādus papildus eksperimentus jūs varētu rekomendēt, pirms *Pancratium illyricum L.* ekstraktu varētu uzskatīt par daudzsološu pretsēnīšu zāļu kandidātu?

# **4. Uzdevums "Raugu ģenētika"**

# *Eksperimenta apraksts:*

Attēlā parādīts maizes rauga dzīves cikls. Attēlā a un α ir atšķirīgi rauga dzimumi (*mating types*, pieraksta kā MATa vai MATalfa). Kā redzams attēlā, diploīdās šūnās var notikt mejoze un veidoties asks, kas satur četras haploīda sporas (attēlā nr.3). Laboratorijas maizes raugu celmi krustojas tikai ar pretējā dzimuma celmiem un paši dzimumu mainīt nespēj.

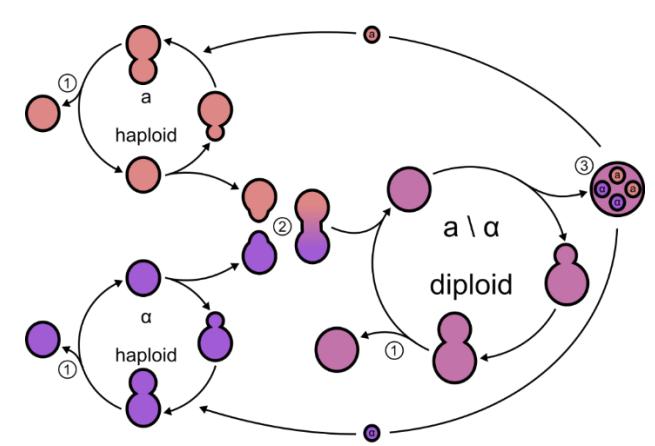

Iedomājies, ka eksistē recesīva mutācija, kuras klātbūtnē rauga kolonija kļūst sarkana. Tika krustots haploīds balts savvaļas rauga MATa celms ar haploīdu sarkanu MATalfa celmu.

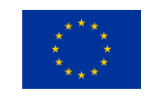

- 1. Nosaki kādā krāsā būtu katrs no attēlā dotajiem rauga dzīves cikla "dalībniekiem" (atzīmēti attēlā ar nr. 1; 2 un 3). Atbilžu veidlapas tabulā atzīmē ailītē atbilstoši raugu fenotipam – krāsai.
- 2. Ja pievērstu uzmanību tikai dotā krustojuma koloniju krāsai, kā sadalīsies viena aska sporu fenotipi (krāsa) pēc krustošanas?

*Tālāk dotajos uzdevumos ievēro, ka Jums dotā ģenētiskā informācija ir noformēta atbilstoši rauga ģenētikā pieņemtajai nomenklatūrai. Raugu gēnus pieraksta ar lielajiem burtiem un slīprakstā, recesīvās mutācijas gēnos ar mazajiem burtiem un slīprakstā, bet proteīnu, pievienojot gēna nosaukumam, burtiņu p. Genotipus ērtības labad pieraksta minot tikai recesīvās mutācijas. Ja tas nav būtiski, tad dzimumfaktorus un savvaļas (wild type) alēles nepieraksta.*

Raugā eksistē histidīna sintēzes ceļš, kas sastāv no 8 reakcijām, ko kodē 8 gēni. Zinātnieki ir ieguvuši histidīna sintēzes mutantus *hisA* un *hisB*, neviens no šiem nesintezē histidīnu. Lai noskaidrotu, vai šīs mutācijas atrodas dažādos vai vienā un tajā pašā gēnā, sakrustoja *hisA* un *hisB* haploīdus mutantus un ieguva diploīdu. Kā pēc šāda krustojuma iespējams noskaidrot vai mutācijas ir vienā un tajā pašā, jeb tomēr dažādos gēnos?

- 3. Ja diploīds spēj augt barotnē bez pievienota histidīna, tas nozīmē, ka *hisA* un *hisB:*
	- a) atrodas atšķirīgos gēnos
	- b) atrodas vienā un tajā pašā gēnā
	- c) nav saistīti ar histidīna metabolismu?
- 4. Savukārt, ja diploīds nespēj augt barotnē bez pievienota histidīna, tas nozīmē, ka *hisA* un *hisB*:
	- a) atrodas atšķirīgos gēnos
	- b) atrodas vienā un tajā pašā gēnā
	- c) nav saistīti ar histidīna metabolismu?

# **Iepazīstieties ar situāciju un atbildiet uz jautājumiem, uzdevumiem:**

Jūsu laboratorija ir ieinteresēta nukleīnskābju metabolismā, it īpaši pirimidīnu biosintēzē. Lai noteiktu jaunus gēnus metaboliskajā ceļā, Jūs veicāt nespecifisku (random) mutaģenēzi haploīdās šūnās. Jūs ieguvāt piecas kolonijas (atšķirīgus mutantus), kas nespēj augt vidē bez uracila. Pirmo mutantu Jūs nosaucāt *ura3* (mutācija trešajā uracila sintēzes gēnā), bet parējos četrus – *uraX, uraY, uraZ un uraW.* 

Lai pārliecinātos, ka *ura\_* mutācija, kas sastopama uracila sintēzes gēnos, ir viena gēna mutācija, var veikt krustošanu starp haploīdu mutantu un haploīdu izejas formas (*wild-type)* raugu un novērtēt asku sporu (F1) fenotipu sadalījumu.

Izvēlies cik fenotipu varianti (klases) būtu novērojami katrā no krustojuma variantiem un kāds būtu sagaidāmais fenotipu % sadalījums starp krustojuma asku sporām pirmajā paaudzē (F1), ja *uraX* mutācija būtu vienā gēnā vai trīs gēnos. Pieņemiet, ka trīs gēnu gadījumā alēles nav saistītas.

- 5. Ja mutācijas būtu vienā gēnā, cik fenotipu klases būtu novērojamas un kāda būtu to % attiecība?
- 6. Ja mutācijas būtu 3 dažādos gēnos, cik fenotipu klases būtu novērojamas un kāda būtu to % attiecība?

Pētnieku iegūtie rezultāti norāda, ka fenotips *uraX* ir saistīts ar mutācijām vairākos gēnos (*multiple-gene mutation*), savukārt gan *uraY*, gan *uraZ*, gan *uraW* katrs ir saistīts ar viena (katram sava) gēna mutāciju, kura arī precīzi nesakrīt ar *ura3* mutāciju, kas ir celmam *ura3* raksturīgā mutācija. Lai raksturotu šo trīs mutāciju saistību ar *URA3* gēnu, pārbaudīja katra mutanta jūtīgumu pret 5-fluororotoskābi (5-FOA).

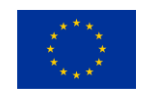

Tālāk uzdevumā pieņemiet, ka 5-FOA saistās ar šūnā sastopamo metabolītu uracila monofosfātu (UMP). *URA3* kodētais proteīns Ura3p konvertē UMP par uracilu, taču, Ura3p šķeļot UMP un 5- FOA kompleksu šūnā, rodas toksisks fluorouracils, kura uzkrāšanās nogalina šūnas. Ir zināms, ka *ura3* mutants izdzīvo barotnē, kas satur 5-FOA. Savukārt, *uraY* ir jūtīgs pret 5-FOA, savukārt *uraZ* un *uraW* ir izturīgi.

7. Balstoties uz doto informāciju, restaurē uracila metabolisko ceļu! Atbilžu lapā uzzīmē kā secīgi izvietoti gēnu produkti (proteīni, parādīts ar līniju), attiecībā pret *URA3* kodēto proteīnu (apzīmē kā URA3p). Ura3p pozīcija sintēzes ceļā Jums jau ir dota:  $\Box$  URA3p  $\Box$ 

Veicot bioķīmiskās analīzes, tika noskaidrots, ka *uraZ* un *uraW* mutantos trūkst viena un tā pati enzimātiskā aktivitāte, tāpēc Jūs nospriedāt, ka *uraZ* un *uraW* mutācijas atrodas vienā lokusā. Lai pārbaudītu šo hipotēzi, Jūs sakrustojāt divus haploīdus celmus:

i. *uraZ, ade2* × *trp1* 

Zināms, ka *ade2* (nespēj sintezēt adenīnu, tāpēc neaug barotnē bez adenīna) un *trp1* (nespēj sintezēt triptofānu, tāpēc neaug barotnē bez triptofāna) ir mutācijas gēnos, kuri atrodas tajā pašā hromosomā kā *uraZ* un *uraW*. Pēc krustošanas Jūs ieguvāt sporas (F1), kurām noteicāt fenotipu. Fenotipu sadalījums bija tāds, kā sekojošā tabulā.

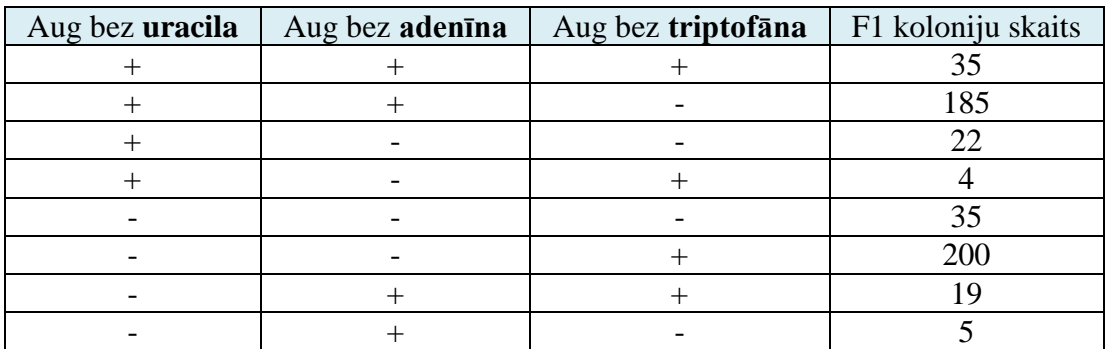

Tad Jūs veicāt līdzīgu krustošanu ar *uraW*:

ii. *uraW, trp1* × *ade2*

Tika iegūts sekojošs fenotipu sadalījums:

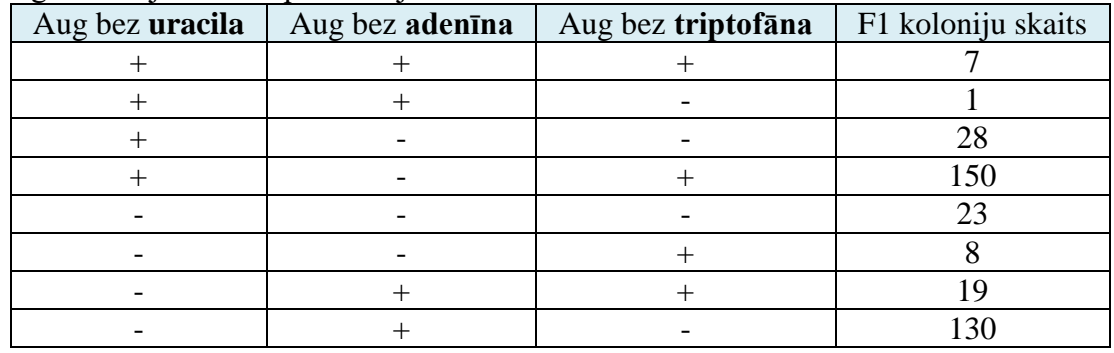

8. Kāds būtu teorētiskais fenotipu sadalījums katrā fenotipiskajā klasē %, ja gēni rekombinētos neatkarīgi?

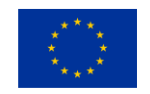

- 9. Vai šie rezultāti atbalsta/ neatbalsta hipotēzi, ka *uraZ* un *uraW* atrodas vienā gēnā. Kāpēc? Paskaidro!
- 10. Atbilžu lapā uzzīmējiet *ade2*, *trp1*, *uraZ* un *uraW* ģenētisko karti. Ja uzskatāt, ka nevarat izšķirt *uraZ* un *uraW* savstarpējo novietojumu, tad norādiet to kā vienu.

# **5. uzdevums "Raugu fitness"**

Šī uzdevuma veikšanai, Jums jānoskatās video fails, kas pievienots BBCE mājas lapā <https://bbcentre.eu/bio-go-higher/20232024arhivs/3rd-round-biology-2023>

**NB!** BBCE mājas lapā ir pieejamas arī video redzamās koloniju fotogrāfijas.

### *Eksperimenta apraksts:*

Mikroorganismu pielāgotību (*fitness*) videi raksturo to augšanas ātrums un noteiktā laikā saražotais biomasas apjoms. Šo iespējams mērīt ar dažādām metodēm, piemēram, šķidrās kultūrās vai kultivējot uz virsmas (cietas barotnes). Mutācijas var ietekmēt pielāgotību, to paaugstinot/samazinot vai neietekmējot. Raugu koloniju augšanas tests ir metode, kuru izmanto, lai noskaidrotu mutācijas ietekmi uz augšanas ātrumu un kolonijas izmēru. Jums ir dotas plates ar cietajām, bagātīgajām barotnēm (*rich media*) uz kurām uzsēti raugi no izejas celma (plates apzīmēts ar P) un ģenētiski pārveidotas (plates apzīmētas ar A2 un 5\_7).

P – raugs bez mutācijas

A2 – raugs ar *hisA* mutāciju

5\_7 – raugs ar *hisB* mutāciju

Attēlu sērijā ir parādīta raugu koloniju augšanas dinamika. Raugu koloniju augšanas dinamika ir reģistrēta (nofotografēta) ik pēc 2 h, pirmajā foto plate ir uzņemta pēc 17 h kopš raugu paraugu uznešanas.

# *Uzdevumi:*

- 1. Noteikt raugu koloniju laukuma vidējo augšanas ātrumu (µm<sup>2</sup> /h) lineārajā augšanas fāzē, ņemot vērā vismaz 3 secīgus laika punktus, un vidējo kolonijas izmēru ( $\mu$ m $^2$ ), un to attēlot grafikā. Aprēķinos neņemt vērā divas vai vairāk saaugušas kopā kolonijas. Ir zināms, ka plates iekšējais diametrs ir 90 mm. Lai šo uzdevumu veiktu, varat izmantot brīvpieejas *ImageJ* programmu (sk. 1. pielikumu zemāk) vai arī citus veidus.
- 2. Ir zināms, ka viena kolonija veidojas no vienas šūnas. Aprēķināt, cik raugu šūnu bija sākotnējā paraugā vienā mL. Ir zināms, ka sākotnējais paraugs tika 100000 reižu atšķaidīts un no atšķaidītā parauga uz plates uznesti 100 µL. Uzmanīgi novērtējiet kopā saaugušās kolonijas, tās var veido divas vai vairāk kopā saaugušas kolonijas.

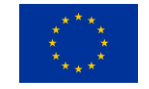

# *Instrukcijas ImageJ (FIJI) izmantošanai attēlu apstrādē*

### **Instalācija un lietošana**

- Video 5. uzdevuma veikšanai var izmantot zinātniskās attēlu apstrādes programmu *imageJ*, dēvētu arī par *FIJI*. To var izmantot 2 veidos: 1) lietot tieši interneta pārlūkā, neinstalējot savā datorā; 2) lejuplādējot un instalējot savā datorā.
- ImageJ var lietot interneta pārlūkprogrammā, neinstalējot papildus programmatūru. Šim nolūkam izmantojiet saiti [https://ij.imjoy.io/](about:blank) .
- Programmu lejuplādēt iespējams vietnē [https://imagej.nih.gov/ij/](about:blank) sadaļā DOWNLOAD. Programmai ir pieejamas visu operētājsistēmu versijas, ieskaitot Windows, MacOC, Linux. Ja kādu iemeslu dēļ vecāku operētāju sistēmu lietotājiem nepieciešamas vecākas imageJ versijas, tās var atrast vietnē [https://wsr.imagej.net/distros/](about:blank) . imageJ instalācijas fails vienlaicīgi instalēs arī Java, jo programmas algoritms izmanto Java platformu savai darbībai.

**Uzdevums** (demonstrācijai zemāk izmantota interneta pārlūkprogrammas versija)

- Saglabājiet video 5. uzdevuma attēlus sev ērtā vietā savā datorā.
- Ar imageJ atveriet nepieciešamo attēlu. **File -> open ->** *sava faila atrašanās vieta* vai pārlūkprogrammā **File -> open -> select local file ->** *sava faila atrašanās vieta*

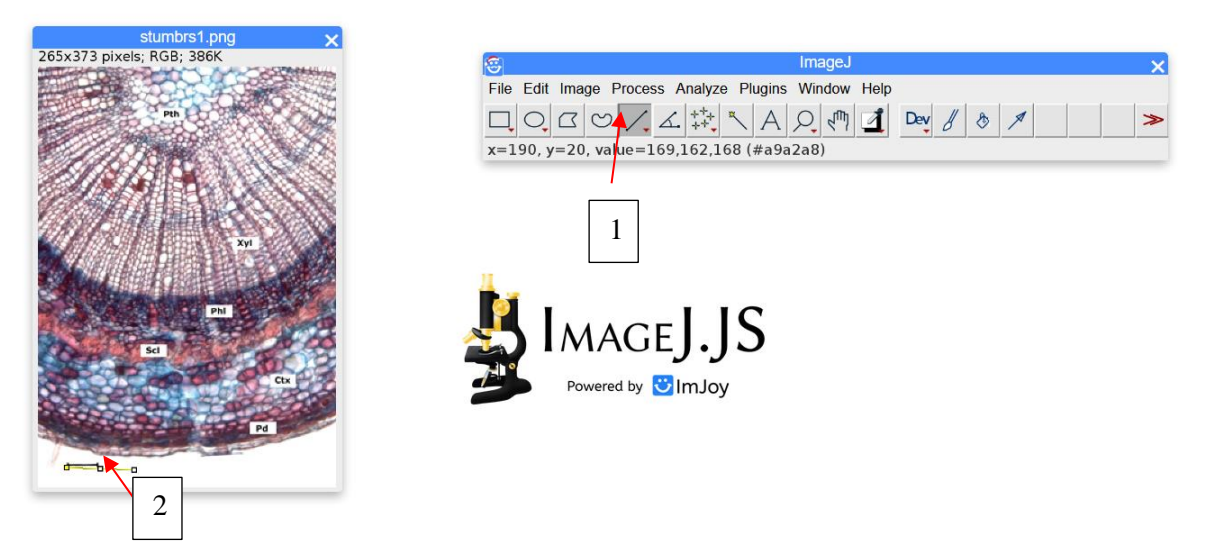

- Izvēlietis **līnijas rīku (nr 1. attēlā)** un novelciet to tikpat garu kā mēroga iedaļa attēlā (**nr. 2**), tai pārvelkot pāri vai blakus. Turot nospiestu taustiņu **SHIFT**, līniju var uzvilkt taisnu.
- Nospiediet **Analyze -> set scale -> known distance** ierakstiet doto distanci bez mērvienībām (**nr 3. attēlā**). Mērvienības varat ierakstīt ailītē **unit**.(**nr.4**). Jūs tikko devāt programmai instrukciju, cik pikseļiem attēlā atbilst zināmā distance jūsu uzņēmumā. Ja mērogs ir vienāds visos attēlos, ko apstrādāsiet, nospiediet **Global** (**nr. 5**.). Ja ne, tad solis nr. 3 būs jāatkārto katram atvērtajam attēlam, ievadot **Known distance** šī attēla patieso mērogu tajās pašās mērvienībās, kurās pārējiem attēliem. **Neaizmirstiet nospiest OK (nr 6),** pavelciet lodziņu lielāku, ja tas nav redzams.

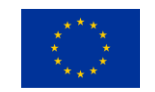

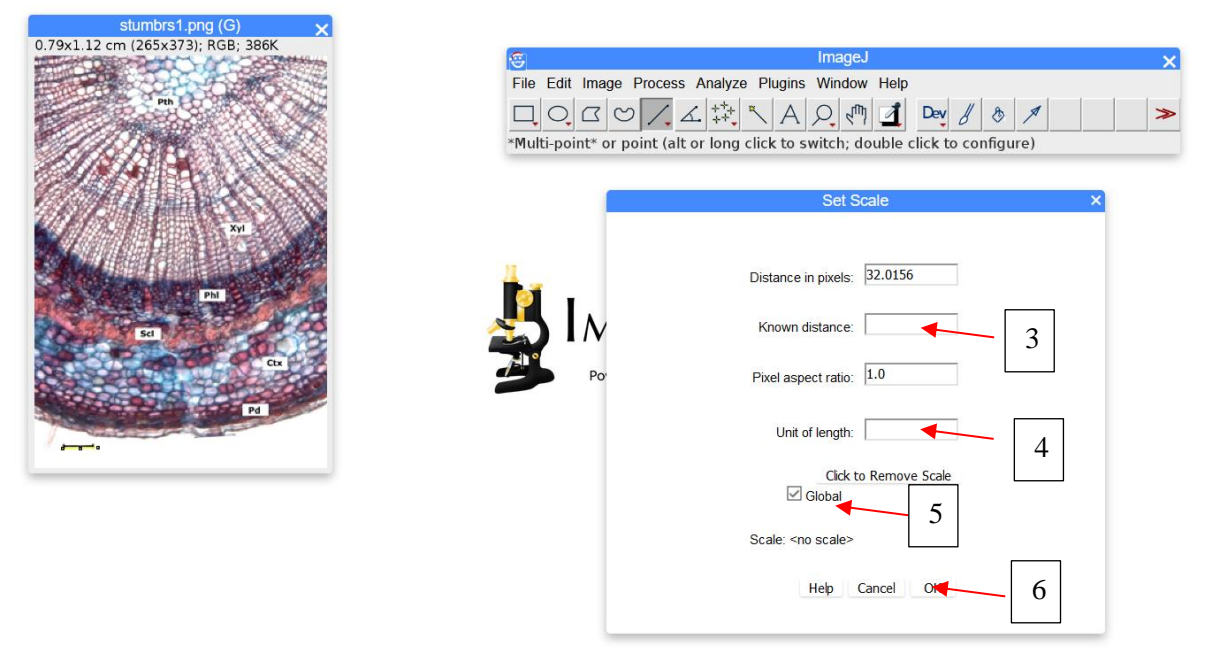

 Izmantojot **līnijas rīku** kā solī nr. 1, novelciet to pāri struktūrai (piem. kolonijai), ko vēlaties mērīt. Tad nospiediet **analyze -> measure**. Iznirst lodziņš **Results** ar mērījumu. Sadaļā **lenght ( nr. 7**) būs redzams garums jūsu līnijai jūsu mērītajam objektam dabā pēc iepriekš uzstādītā mēroga un norādītās mērvienības. Piem., izmēriet stumbra radiusu šādi, kā rādīts zemāk. 0.990 ir attēlotā stumbra radiuss mērvienībā, ko norādījāt solī nr. 4.

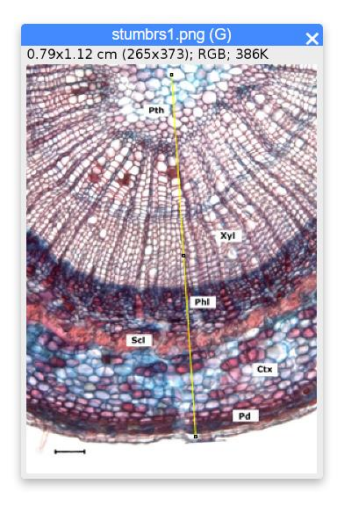

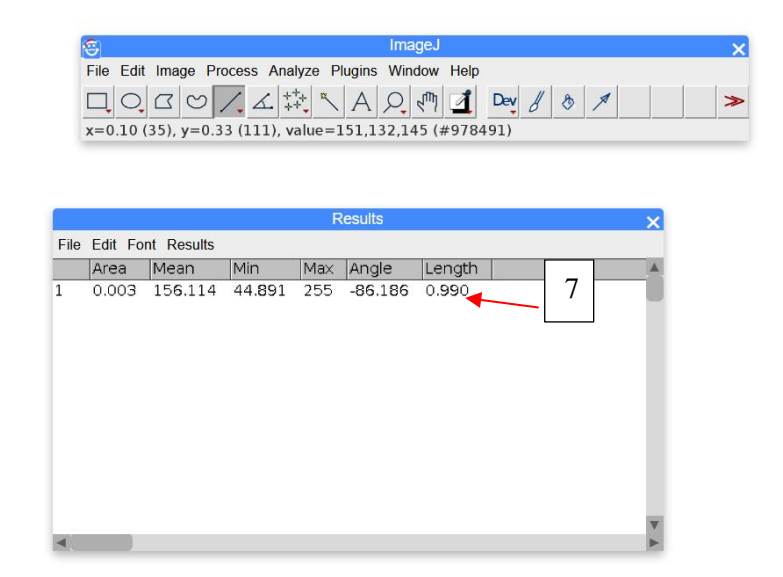

- Ja atkārtoti novilksiet **jaunu līniju** un atkal nospiedīsiet analyse -> measure (vai taustiņus ctrl+m), tiks veiksts jauns mērījums un attēlots zem iepriekšējā tajā pašā lodziņā results.Tā, piem., var nomērīt radiusu 3 dažādās vietās vienā attēlā, lai aprēķinātu vidējo radiusu pēc tam.
- **Results** lodziņā nospiežot **File -> save as** mērījumus var saglabāt .csv formātā un atvērt ar excel vai libre office. Papildus iespējams arī iezīmēt **Results** lodziņā redzamo ar kursoru un, vispirms nospiežot **labo taustiņu copy**, tad ielīmēt jebkurā brīvpieejas teksta editorā, kā Notepad u.c., saglabājot kā .txt failu.

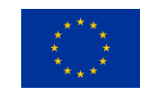

# **Manuāli mērījumi**

- Derīgi atcerēties, ka augstāk minētās darbības var veikt arī manuāli, piem., jau iepriekš izprintēt katru attēlu, ar lineālu nomērīt mēroga iedaļu, lai zinātu, cik mm attēlā atbilst konkrēta distance jums dotajā attēlā .
- ImageJ priekšrocība izpaužas brīdī, kad šādos attēlos ir jāveic sarežģītāki mērījumi nestandarta formu laukuma aprēķināšana utt. Tam izmanto citus figūru rīkus un to pašu funkciju **analyse ->measure**.

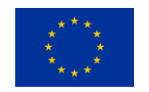